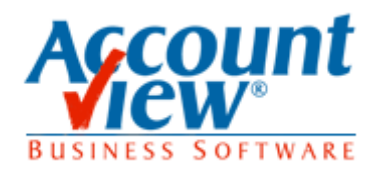

Om de koppeling met Accountview voor het nieuwe boekjaar in te stellen voert u onderstaande stappen uit:

- Start ENK Software
- Klik op de menu optie Programma, Instellingen
- Klik op Financieel
- Bij het veld boekjaar voert u het nieuwe boekjaar in
- Klik op de knop Afsluiten

Boven in de menubalk klikt u op menu optie *Basisgegevens -> Basistabellen administratie -> Boekjaren*

Sommige beschikken over een knop "Boekjaar toevoegen..."

Als u deze heeft dan gebruikt u deze en anders volgt u de volgende stappen:

- U klikt linksboven in het scherm op de knop Nieuw
- Bij het veld Boekjaar: hier voert u het boekjaar in welke u wenst aan te maken.
- Bij het veld Aantal periodes: hier voert u het aantal periodes in dat u wenst aan te maken. Oftewel 12 in geval van 12 maanden of 13 in geval van 13 periodes van 4 weken.
- Bij het veld Startdatum: hier voert u de startdatum in wanneer het boekjaar aanvangt, bijvoorbeeld 1-1-2018.
- Bij het veld Einddatum per. 1: hier voert u de einddatum in wanneer periode 1 wordt afgesloten, bijvoorbeeld 31-1-2018.
- Bij het veld Einddatum per. 2: hier voert u de einddatum in wanneer periode 2 wordt afgesloten
- Bij het veld Einddatum per. 3: hier voert u de einddatum in wanneer periode 3 wordt afgesloten
- Bij het veld Einddatum per. 4: hier voert u de einddatum in wanneer periode 4 wordt afgesloten
- Bij het veld Einddatum per. 5: hier voert u de einddatum in wanneer periode 5 wordt afgesloten
- Bij het veld Einddatum per. 6: hier voert u de einddatum in wanneer periode 6 wordt afgesloten
- Bij het veld Einddatum per. 7: hier voert u de einddatum in wanneer periode 7 wordt afgesloten
- Bij het veld Einddatum per. 8: hier voert u de einddatum in wanneer periode 8 wordt afgesloten
- Bij het veld Einddatum per. 9: hier voert u de einddatum in wanneer periode 9 wordt afgesloten
- Bij het veld Einddatum per. 10: hier voert u de einddatum in wanneer periode 10 wordt afgesloten
- Bij het veld Einddatum per. 11: hier voert u de einddatum in wanneer periode 11 wordt afgesloten
- Bij het veld Einddatum per. 12: hier voert u de einddatum in wanneer periode 12 wordt afgesloten

En als er sprake is van een periode 13:

- Bij het veld Einddatum per. 13: hier voert u de einddatum in wanneer periode 13 wordt afgesloten
- Klik op het groene vinkje om de gegevens van het nieuwe boekjaar op te slaan.

Het zal duidelijk zijn dat u ALLEEN de periodes aanmaakt, waarin u vanuit ENK Software wilt boeken in AccountView.